## Risk Rate Holding

Last Modified on 27/04/2022 2:54 pm BST

This article is a continuation of Off-Platform Holdings - [Performance](http://kb.synaptic.co.uk/help/off-platform-holdings-performance)

Risk rate a holding through the **Risk Rate Holding** button at the top right of the screen:

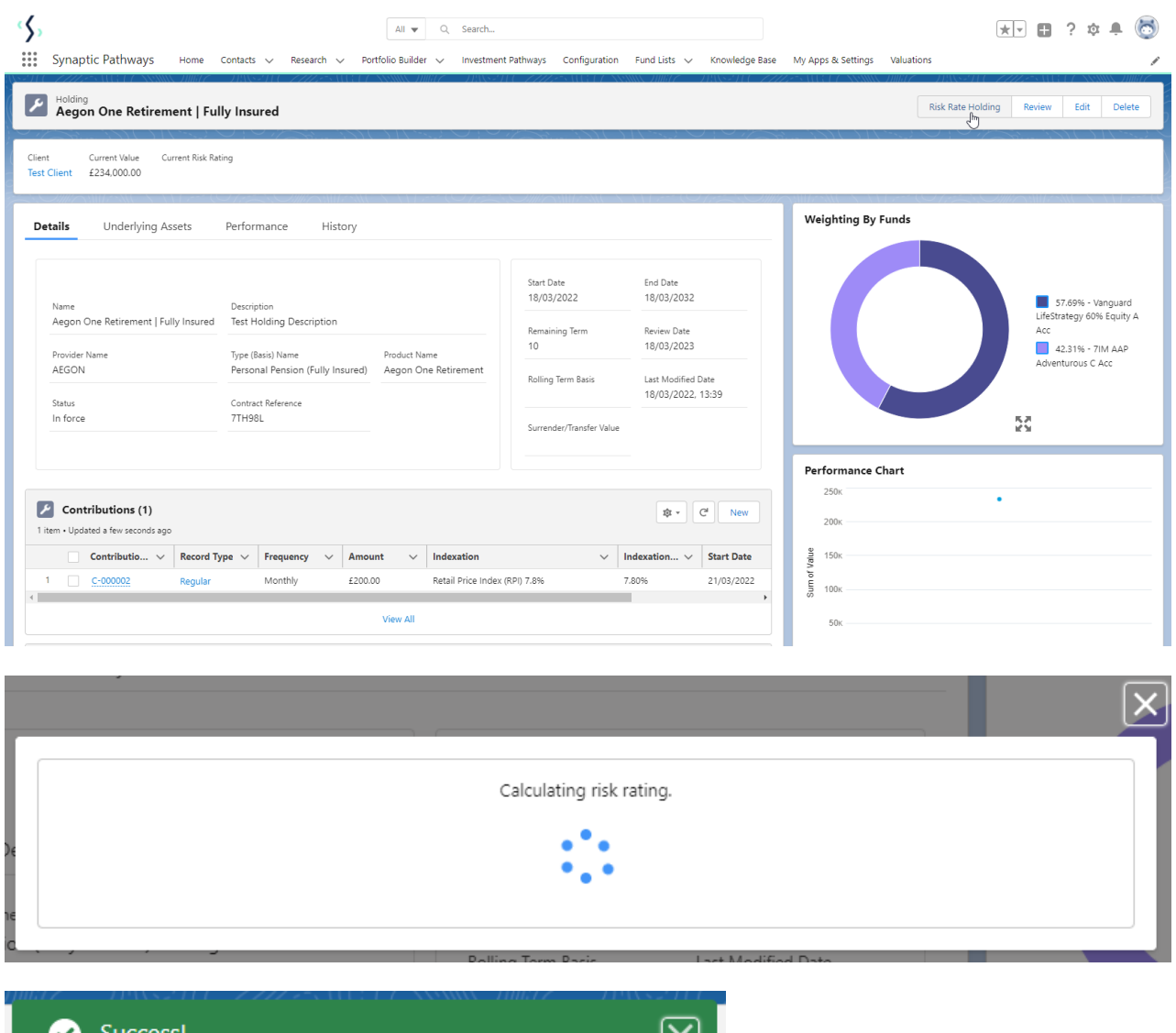

ಲ

Once risk rated, the rating can be found next to the current value at the top of the screen:

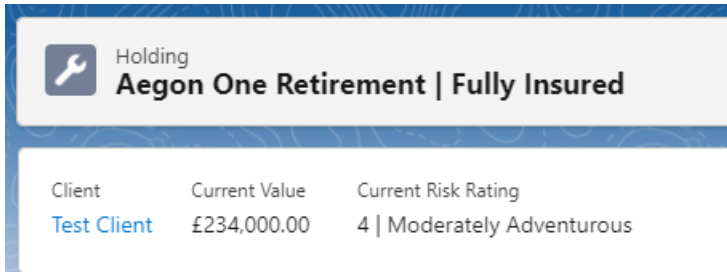

Risk rating calulated successfully!

For further information on Holdings, see article [Creating](http://kb.synaptic.co.uk/help/creating-a-platform-holding) a Platform Holding